# **Contact Angle (Sessile Drop) measurement**

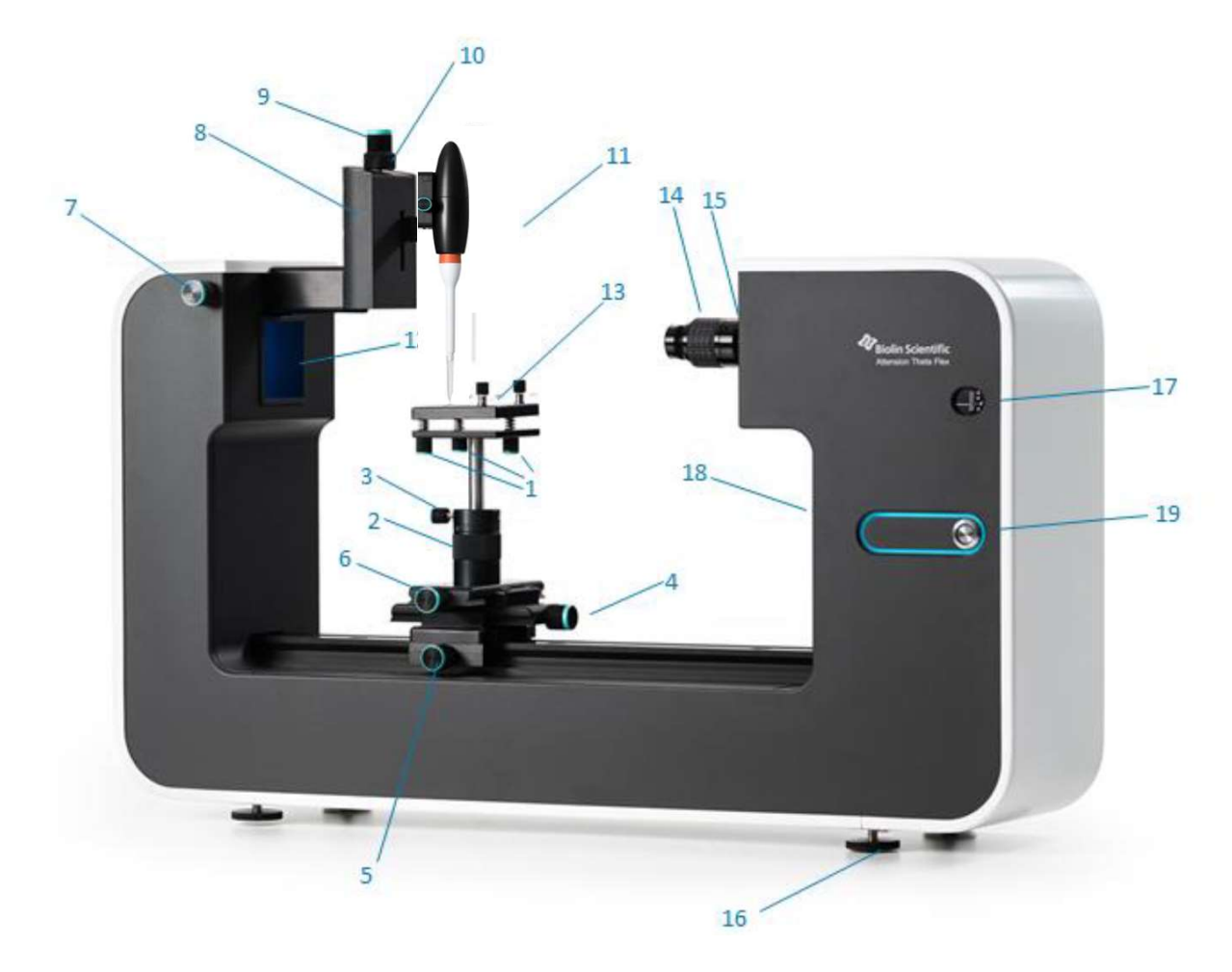

- 1) Stage level adjustment
- 2) Stage height adjustment
- 3) Stage height lock Do Not change
- 4) Stage linear adjustment
- 5) Stage rail lock
- 6) Stage lateral adjustment
- 7) Syringe lateral adjustment
- 8) Liquid dispenser holder
- 9) Syringe height adjustment
- 10) Manual dispenser adjustment
- 11) Liquid Automatic Dispenser
- 12) LED light source
	- 13) Sample stage with sample attachment clips
	- 14) Camera lens focus adjustment
	- 15) Camera lens zoom adjustment
- Do Not Change Focus! (move stage along light line instead)
- 16) Level adjustment feet
- 17) Camera tilt indicator
- 18) Camera tilt adjustment
- 19) Power button and status indicator light

## Performing Contact Angle (Sessile Drop) measurement

- Log On.
- Start Instrument
- Click open OA One Attention Software
- Click Select Sessile Drop (for Contact Angle Measurement)
- 
- Click Recipe Sessile drop experiment Start Theta Analysis
- ( In case you have a personal method load it manually).
- Fill in your (Sample/Experiment; ID) name. • Fill Comment. (optional) Please do not change any other parameters
- (In case you have a personal method load it manually).<br>
 Fill in your (Sample/Experiment; ID) name.  $\frac{P \text{ lease do not change}}{\text{any other parameters}}$ <br>
 Fill Comment. (optional)<br>
  $\frac{1}{\text{sinom} \cdot \text{sinom}}$   $\frac{1}{\text{sinom} \cdot \text{sinom} \cdot \text{sinom}}$   $\frac{1}{\text{sinom} \$
- Filling the Tip with solvent: If Needed.
- On the Instrument Loosen the sliding stage screw HALF a turn,
- 

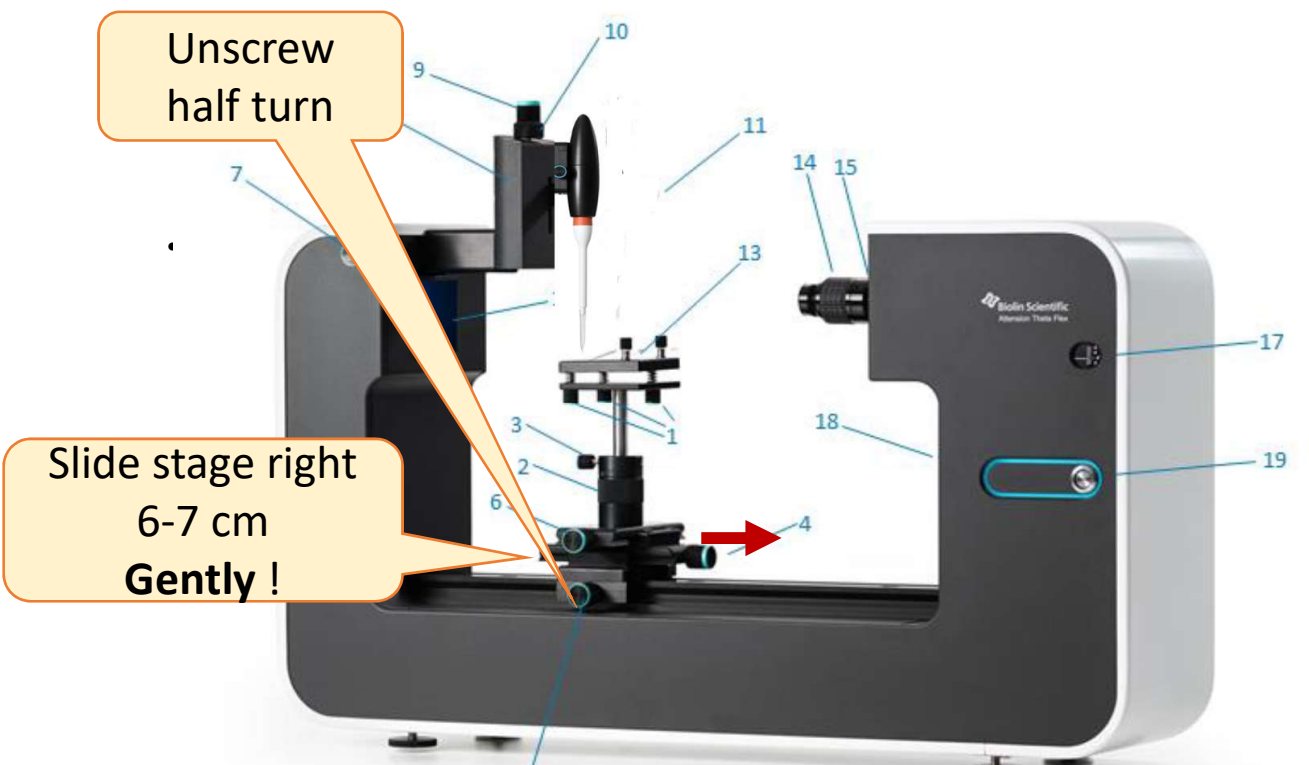

# Filling the Tip with solvent<br>
• Click Controls<br>
• Click Dispense.<br>
• Hold a Beaker with Pure<br>
• Hold a Beaker with Pure Filling the Tip with solvent

- 
- 
- 
- 
- 
- 
- Filling the Tip with solvent<br>
 Click Controls<br>
 Click Dispense.<br>
 Hold a Beaker with Pure<br>
Water below the tip<br>
Party Controls Recipe<br>
Party Controls Recipe<br>
2.92 µl<br>
2.92 µl<br>
2.92 µl<br>
2.92 µl Filling the Tip with solvent<br>
• Click Controls<br>
• Hold a Beaker with Pure<br>
Water below the tip<br>
• Click Fill, wait till full.<br>
• (ul volume steady) Water below the tip  $\sum_{2.92 \mu}$ Filling the Tip with solvent<br>
• Click Controls<br>
• Click Dispense.<br>
• Hold a Beaker with Pure<br>
• Click Fill, wait till full.<br>
• (ul volume steady)<br>
• Click Zero when Tip full.<br>
• (al volume steady) Filling the Tip with solvent<br>
• Click Controls<br>
• Click Dispense.<br>
• Hold a Beaker with Pure<br>
• Water below the tip<br>
• Click Eill, wait till full.<br>
• (ul volume steady)<br>
• Click Zero when Tip full.<br>
• (also dispense and t • Click Controls<br>• Click Dispense.<br>• Hold a Beaker with Pure<br>• Vater below the tip<br>• Click Zero when Tip full.<br>• Click Zero when Tip full.<br>• Slide the stage back under the tip. • Click Controls<br>• Click Controls<br>• Click Dispense.<br>• Hold a Beaker with Pure<br>Water below the tip<br>• Click Fill, wait till full.<br>• Click Zero when Tip full.<br>• Slide the stage back under the tip.<br>• Slide the stage back under • Click Dispense.<br>• Hold a Beaker with Pure<br>• Click Fill, wait till full.<br>• Click Zero when Tip full.<br>• Click Zero when Tip full.<br>• Slide the stage back under the tip.<br>• Adjust the Hight if needed.<br>• Place your material on • Click Dispense.<br>
• Hold a Beaker with Pure<br>
• Water below the tip<br>
• Click Fill, wait till full.<br>
• (ul volume steady)<br>
• Click Zero when Tip full.<br>
• Slide the stage back under the tip.<br>
• Adjust the Hight if needed.<br> • Click Dispense.<br>• Hold a Beaker with Pure<br>• Water below the tip<br>• Click Fill, wait till full.<br>• (ul volume steady)<br>• Click Zero when Tip full.<br>• Adjust the Hight of the stage using<br>• Adjust the Hight of the stage using<br>• • Click Dispense.<br>
• Hold a Beaker with Pure<br>
• Water below the tip<br>
• Click Fill, wait till full.<br>
• (ul volume steady)<br>
• Click Zero when Tip full.<br>
• Slide the stage back under the tip.<br>
• Adjust the Hight if needed.<br> • Hold a Beaker with Pure<br>
Water below the tip<br>
• Click Fill, wait till full.<br>
• (ul volume steady)<br>
• Click Zero when Tip full.<br>
• (ul volume steady)<br>
• Click Zero when Tip full.<br>
• Adjust the Hight of the stage<br>
• Adjust
- 
- 
- 
- 
- 
- the rotating collar on the stage support. Your test material should be Adjusted to approx. 7 mm below the tip. (Do Not use holding Screw 3 )

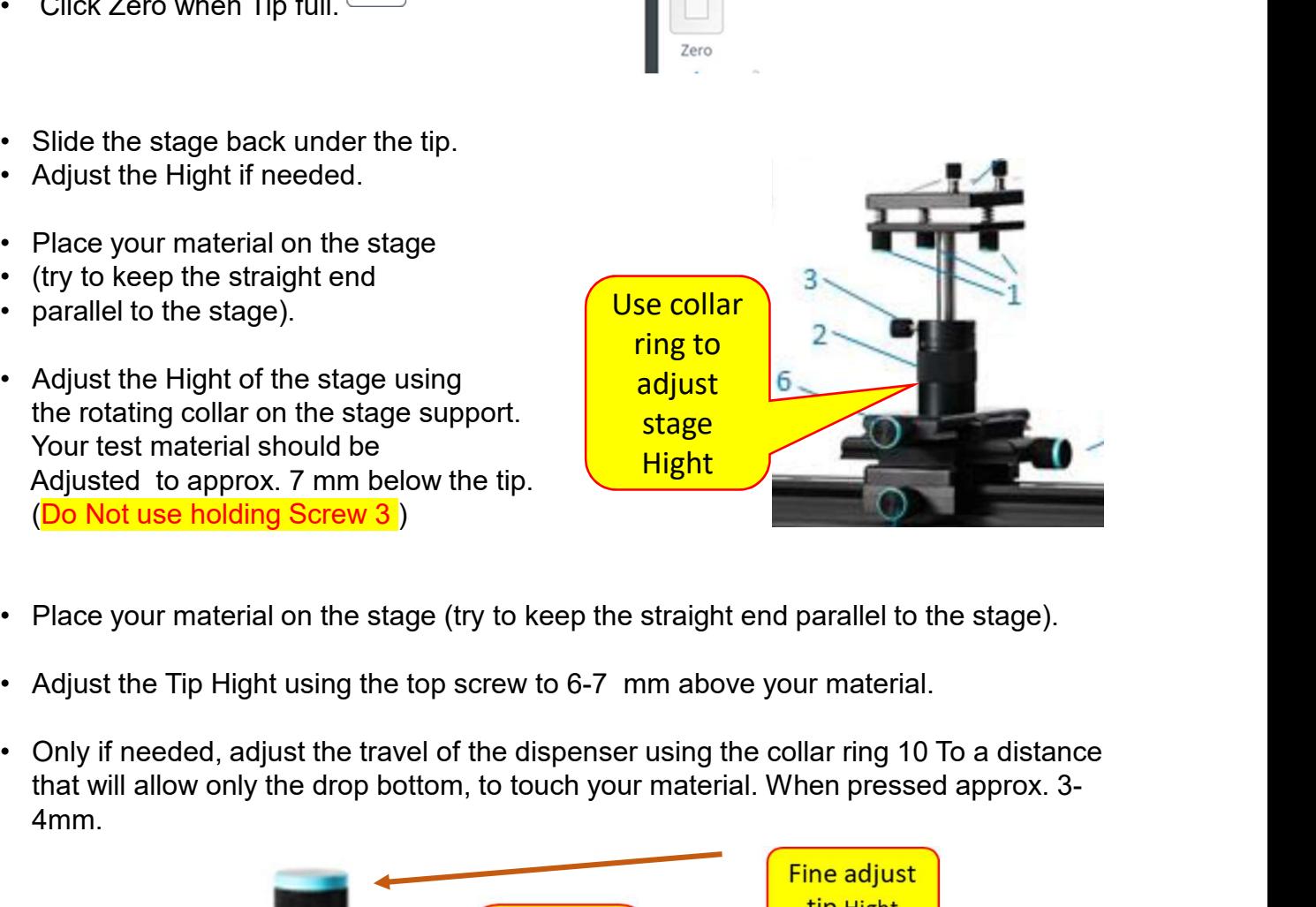

- 
- 
- that will allow only the drop bottom, to touch your material. When pressed approx. 3- 4mm.

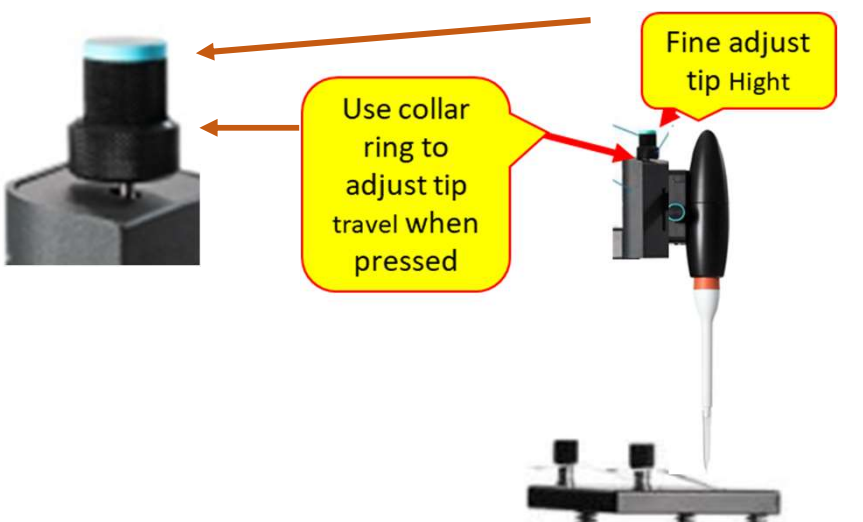

### Running the experiment

**Property of the experiment**<br>
• Click the small Triangle below the picture -to start.<br>
• Wait for the Please Stroke. Message box (A drop will be dispensed automatically.)

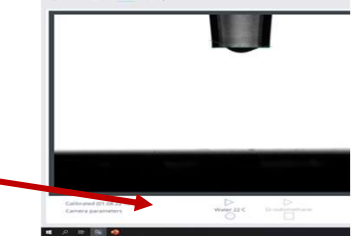

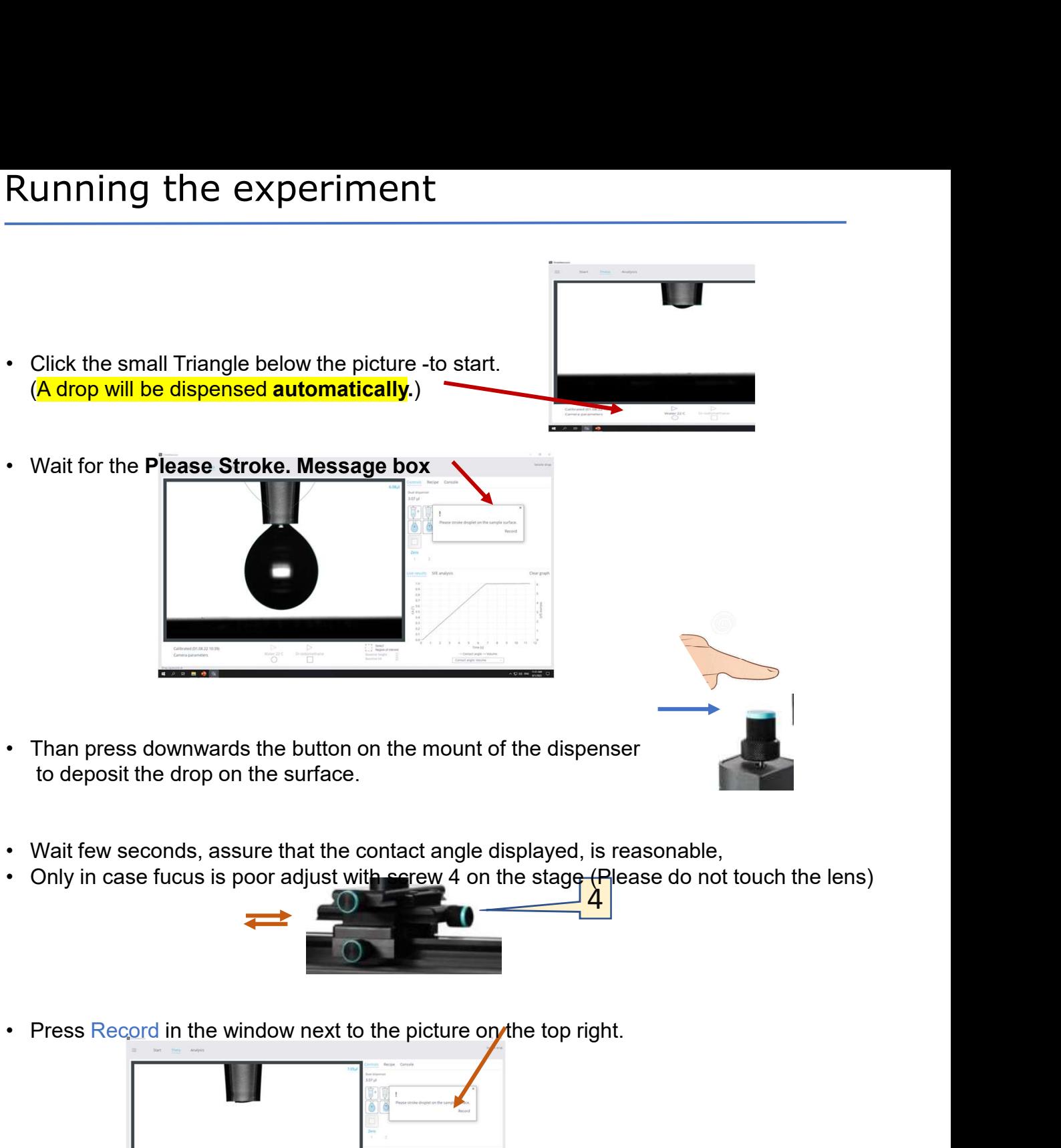

- to deposit the drop on the surface.
- 
- Only in case fucus is poor adjust with serew 4 on the stage (Please do not touch the lens)

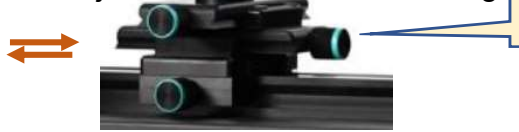

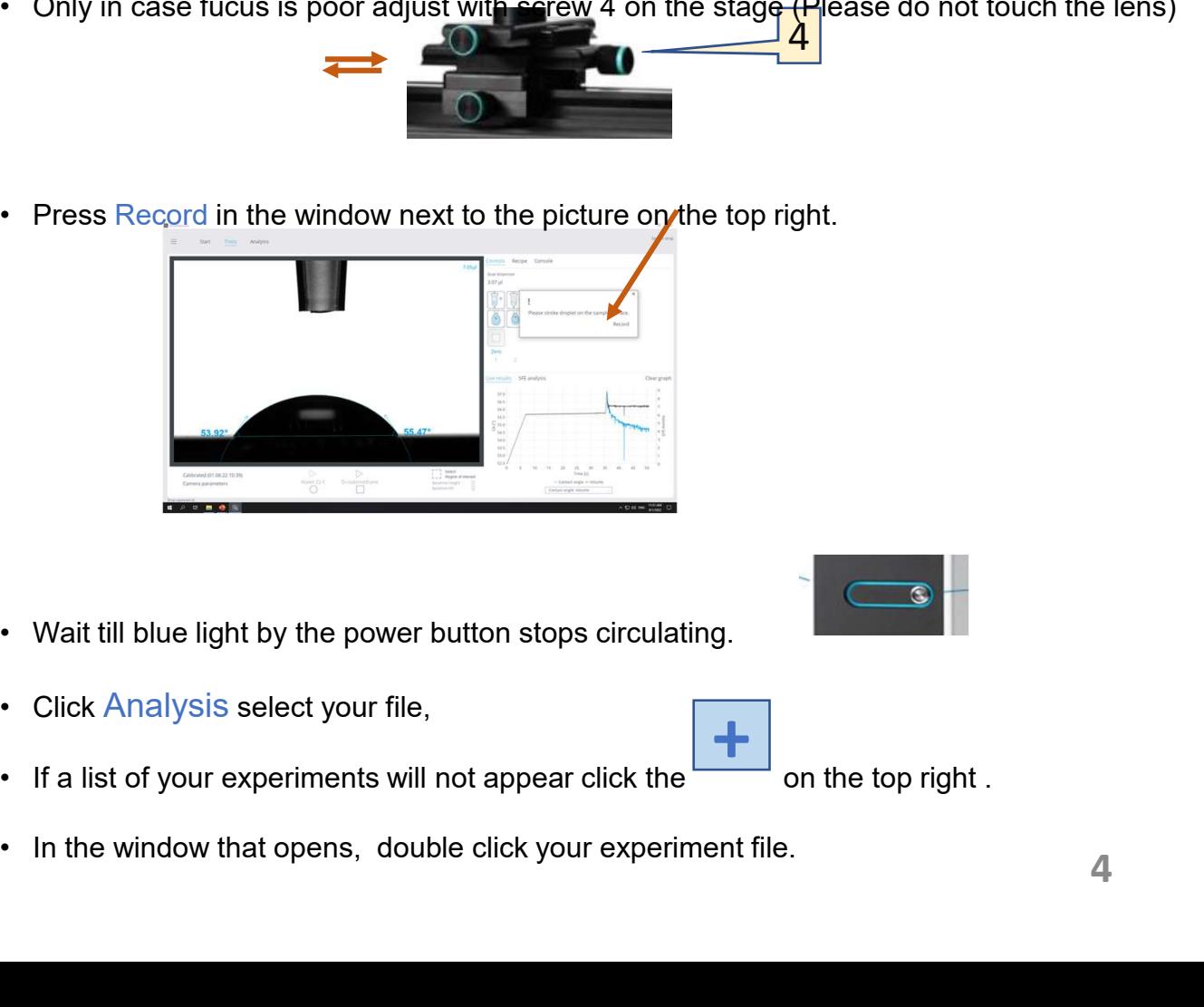

- 
- 
- 
- 

on the top right.

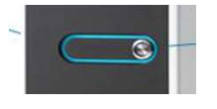

### Results and Report

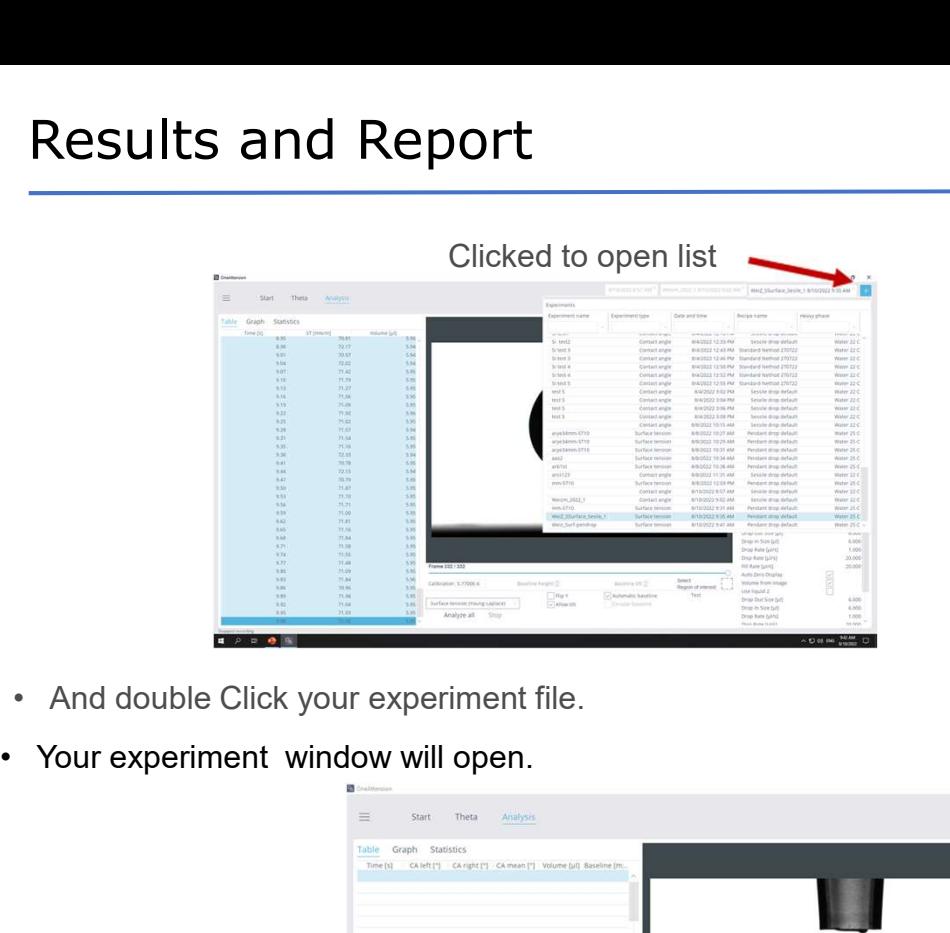

- 
- 

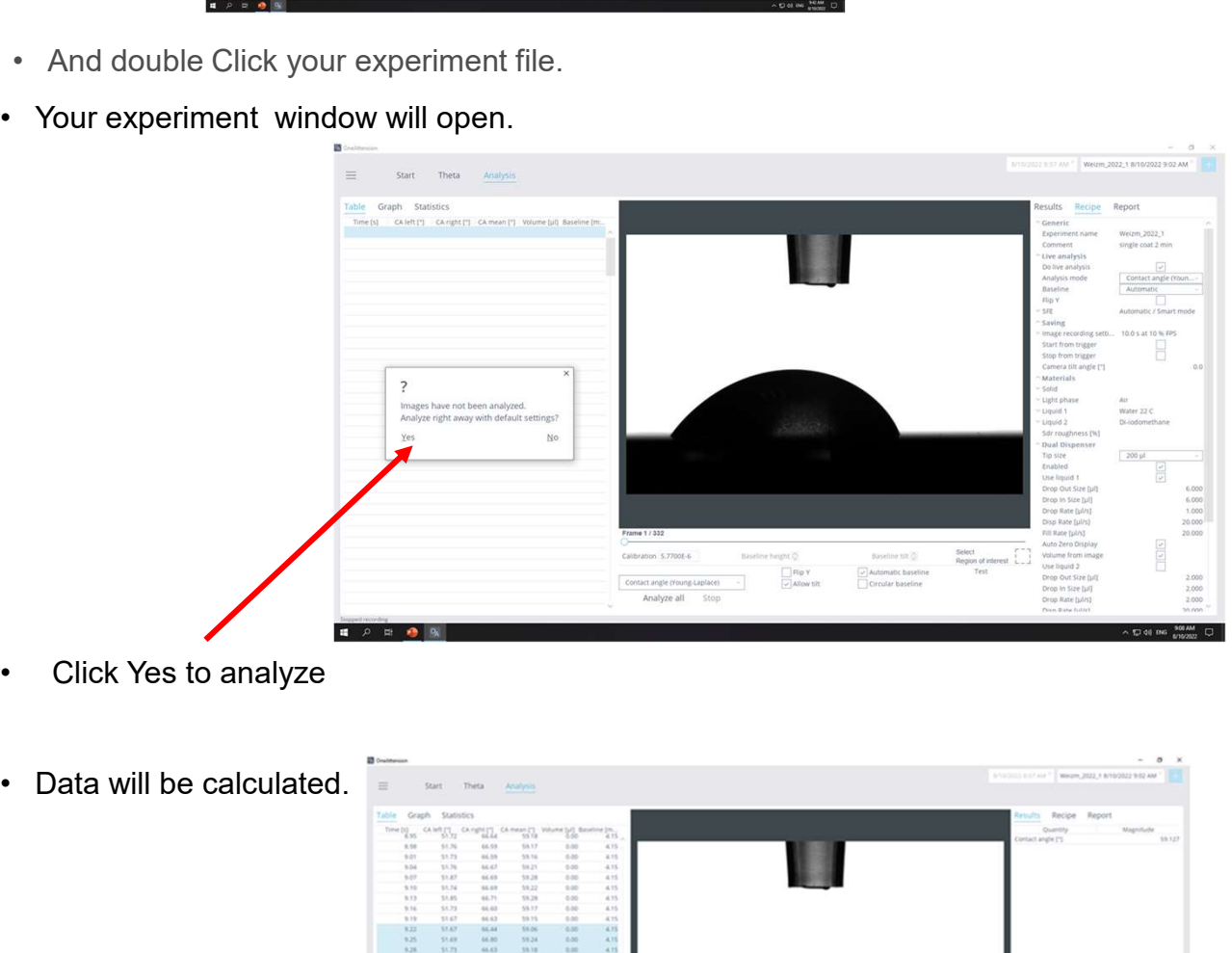

- 
- Click Yes to analyze<br>• Data will be calculated.<br>• Wait for the last row to turn blue. (You can right click any table to select<br>and save it as xlsx file)
- and save it as xlsx file )

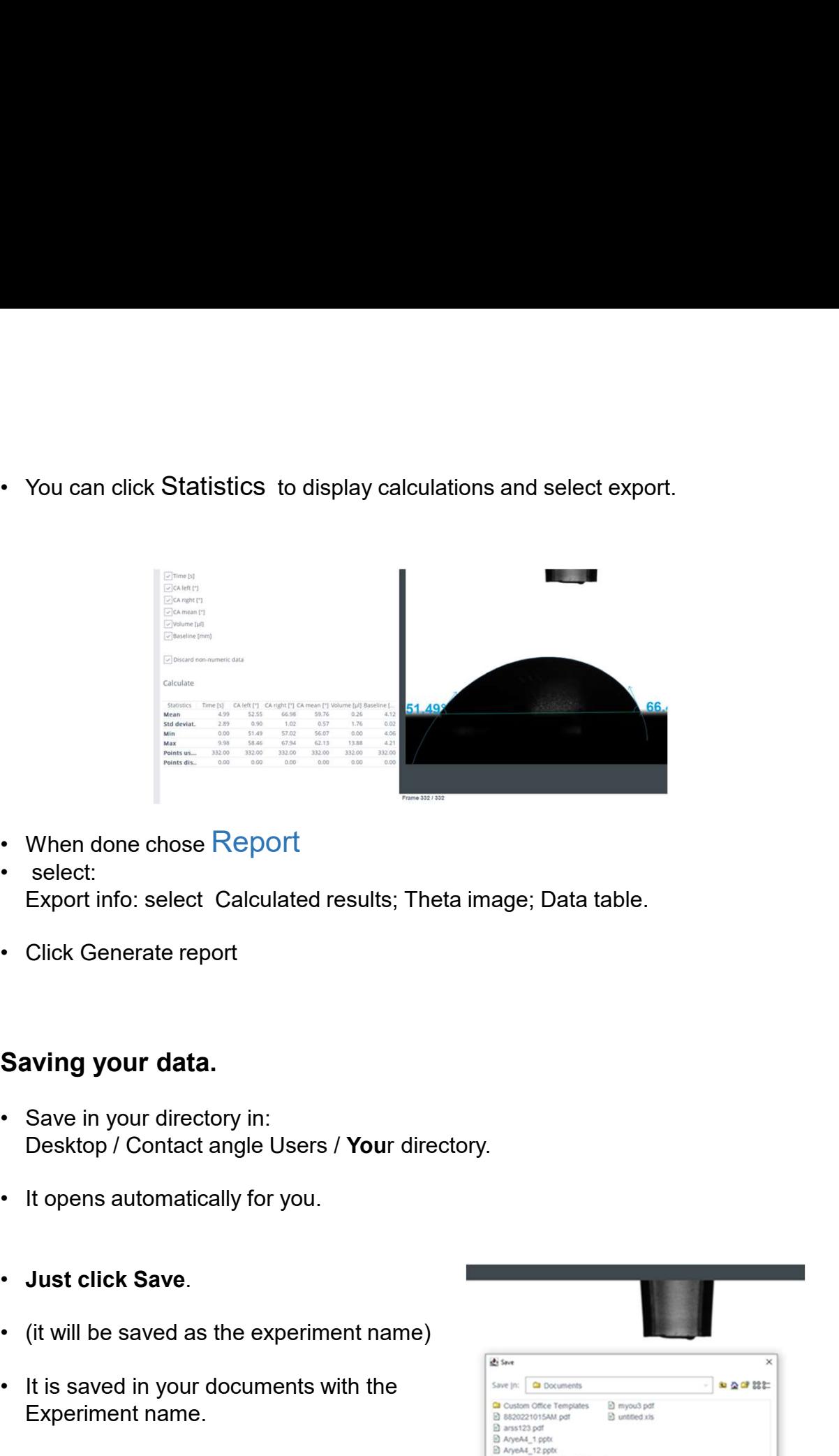

- 
- Export info: select Calculated results; Theta image; Data table.
- 

### Saving your data.

- Desktop / Contact angle Users / Your directory.
- 
- 
- 
- Experiment name.

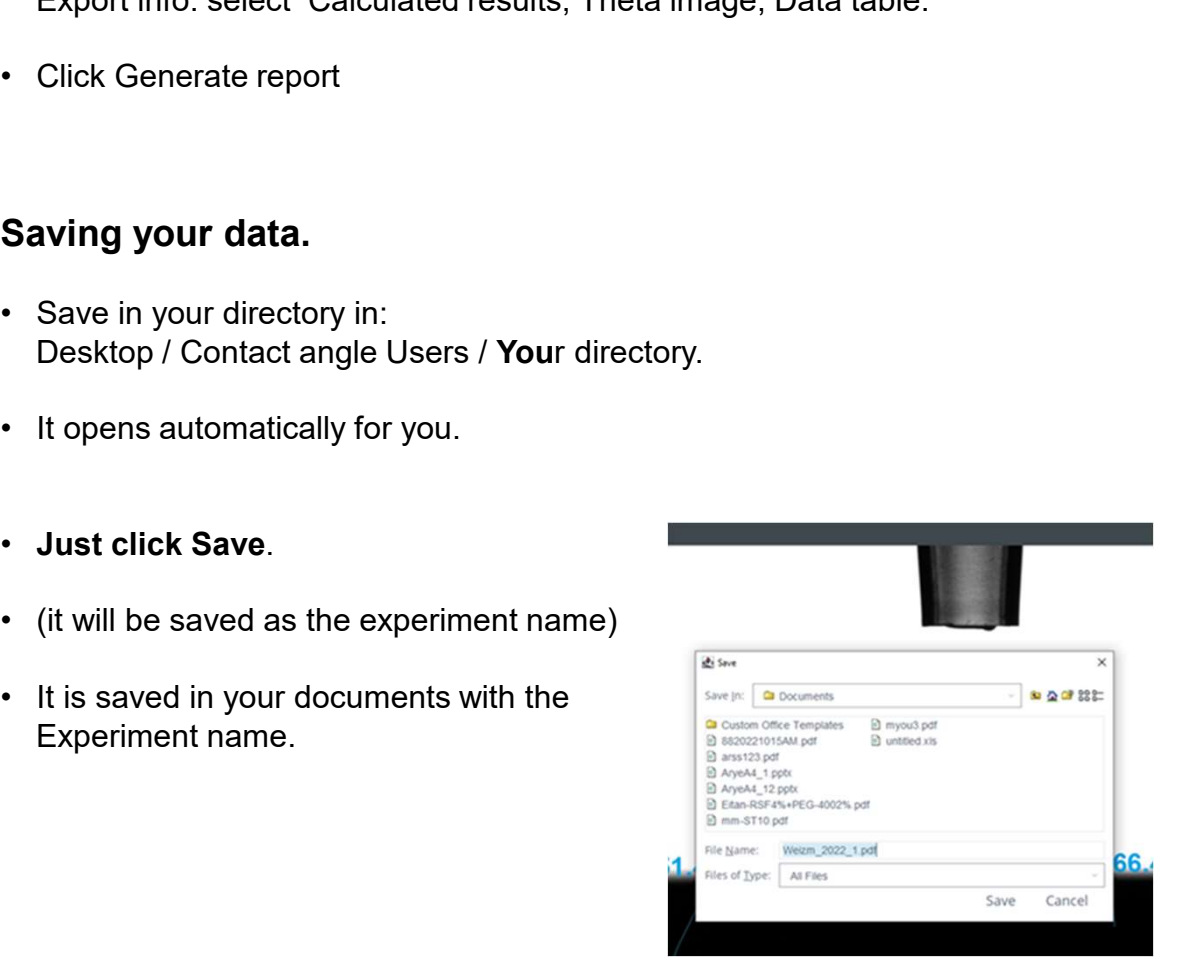